# Comic Life The best thing since sliced bread

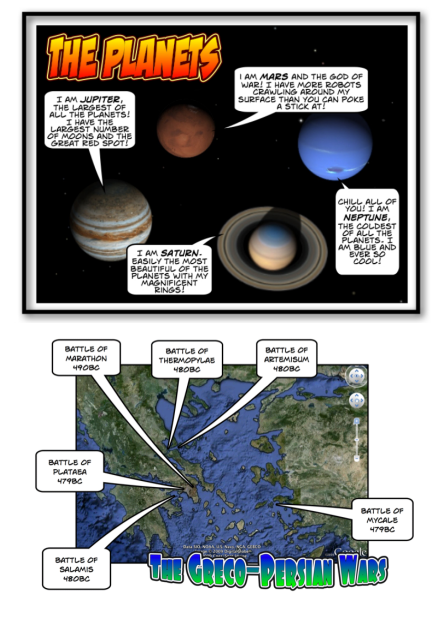

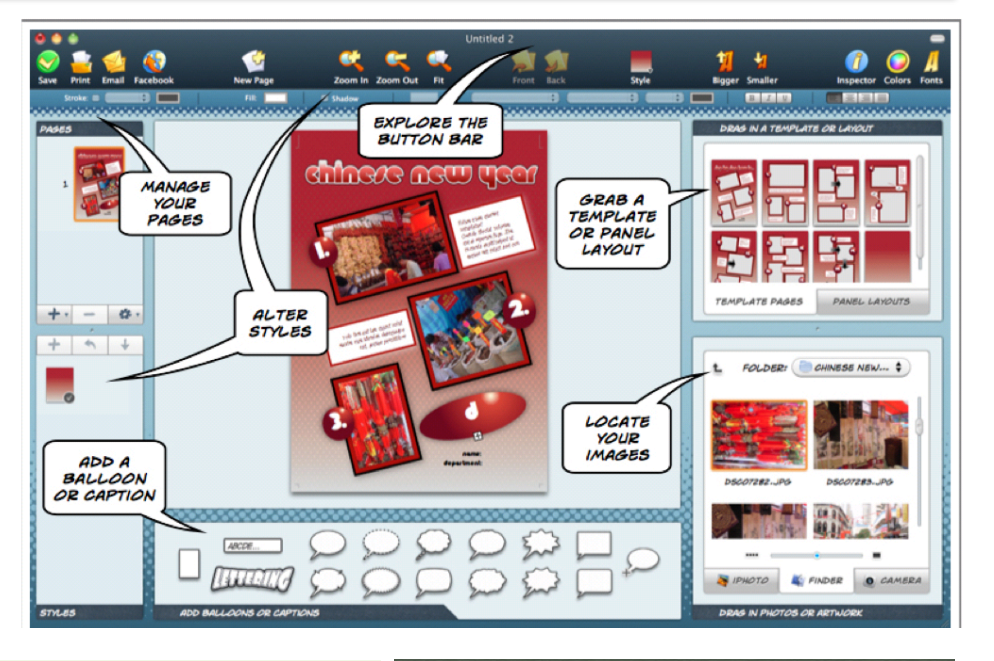

Aim Simply, to be creative.

Lesson Using the examples on the following pages explore the possibilities that Comic Life has to offer in terms of creating:

Posters

Maps

Diagrams

**Comics** 

**Office: 123-456-7890 Artwork** 

**Cell: 123-456-7891**  Cartoons

**no\_reply@apple.com**  Explanatory guides

- Tools **Computer**, paper.
- Output Comic, PDF, image
- Key words Cells, templates, speech bubbles, words cens, tens

Software Comic Life

#### Instructions:

- 1. Download and install Comic Life for Windows or Mac: http://plasq.com/downloads
- 2. Set your page layout to portrait or landscape style using the Page Setup menu
- 3. Explore the different template styles
- 4. Add different images from your computer
- 5. Click on a panel once to adjust its position, dimensions and style
- 6. Double click on a panel to move, resize and mask an embedded image
- 7. Add speech bubbles and titles
- 8. Click on any element to adjust its style
- 9. Export your comic as a PDF, images, web site or movie

# **Posters and diagrams**

Documents created using Comic Life need not use the supplied templates or panels. Simply add images, titles and speech bubbles to a blank page to create a poster like that illustrated below.

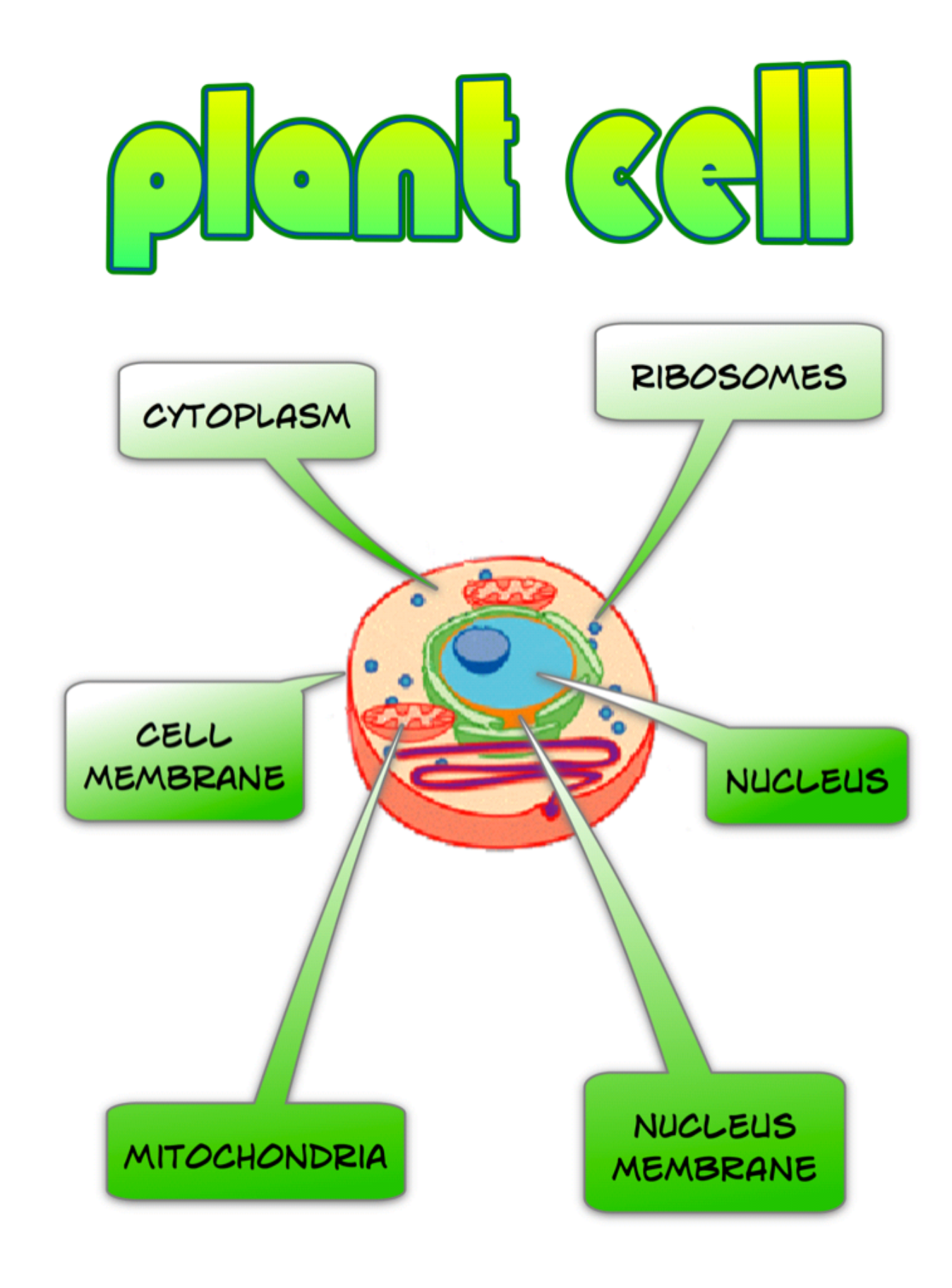

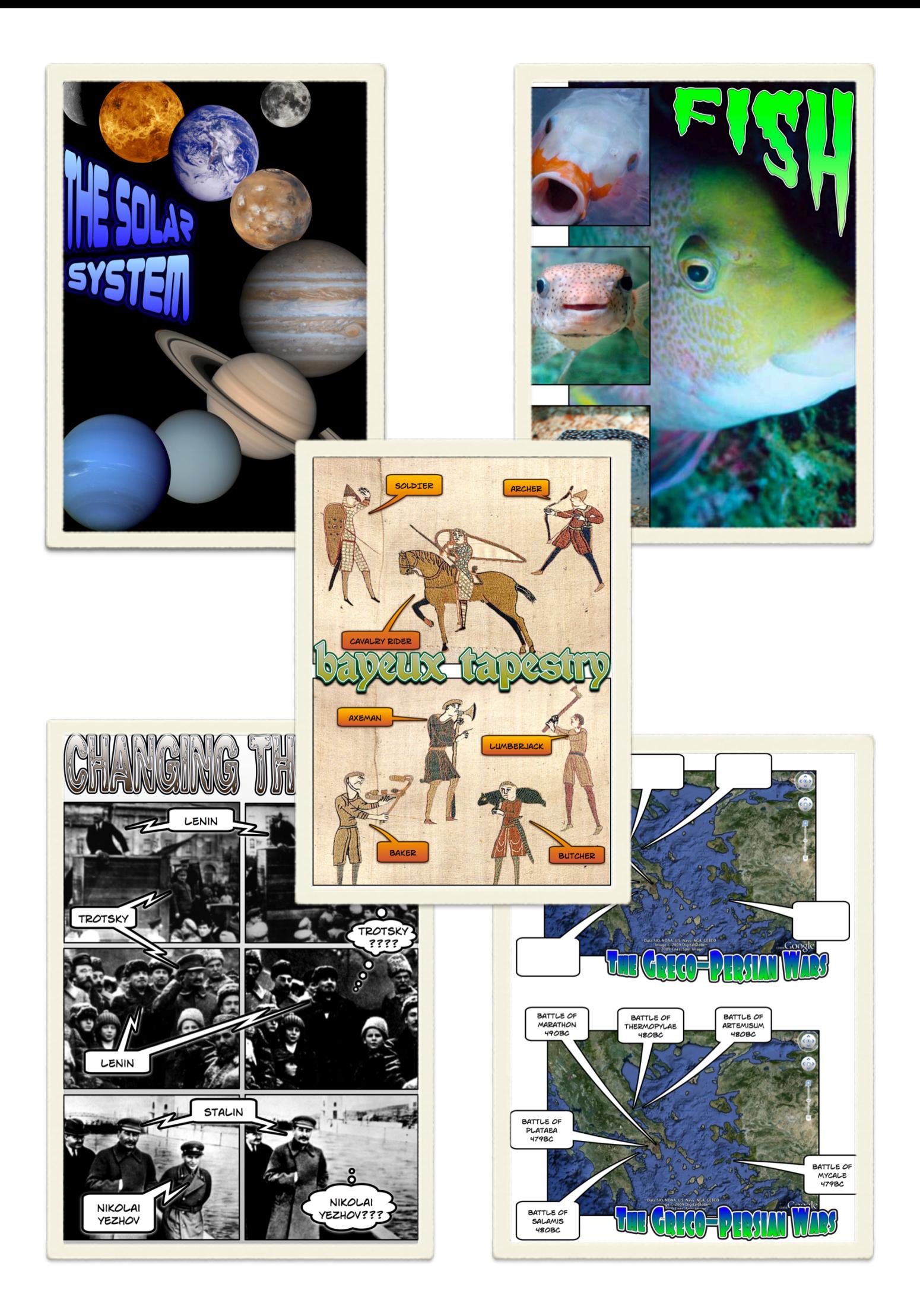

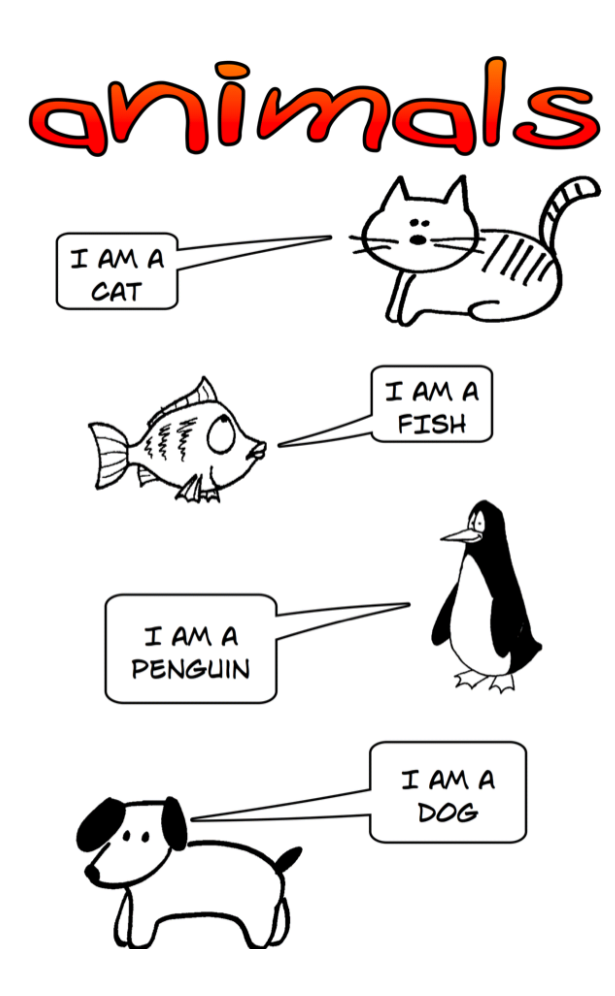

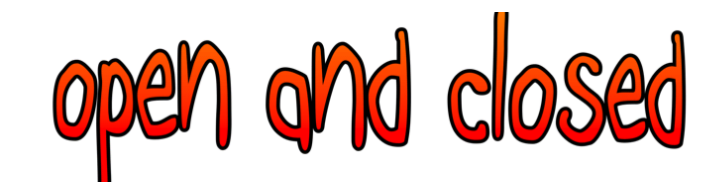

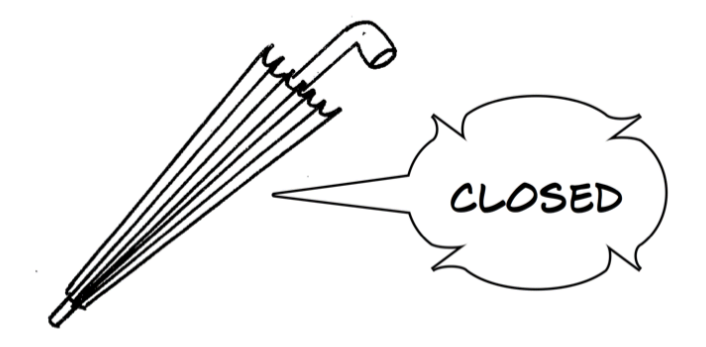

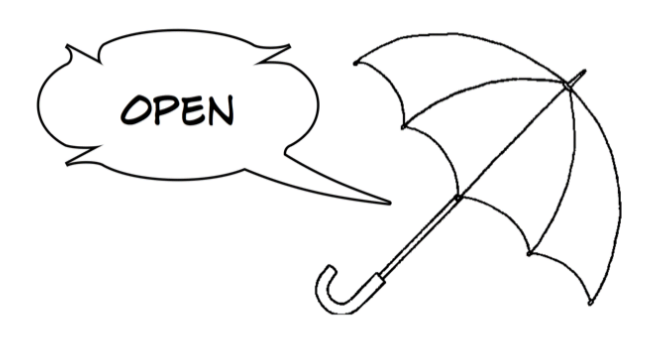

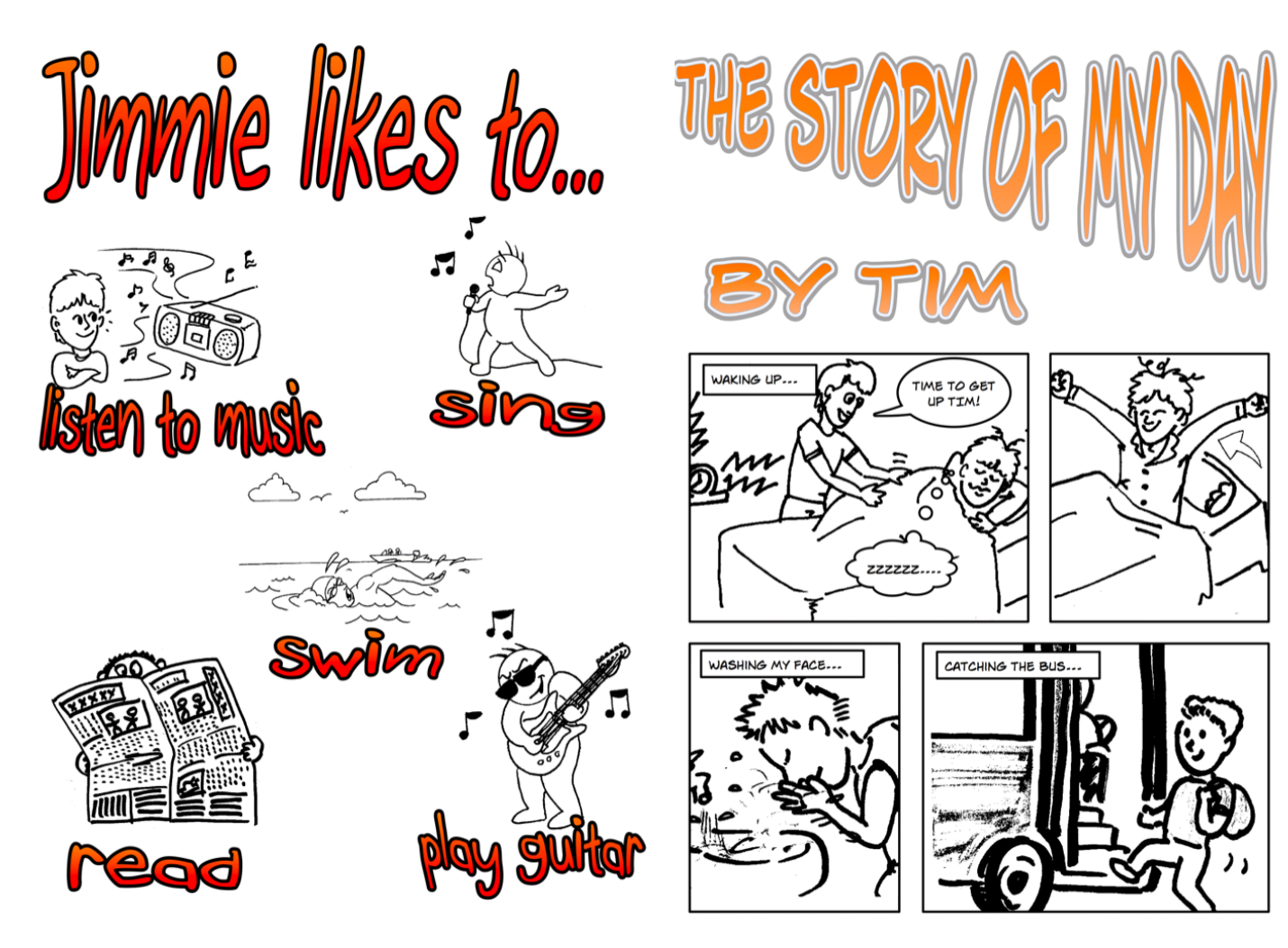

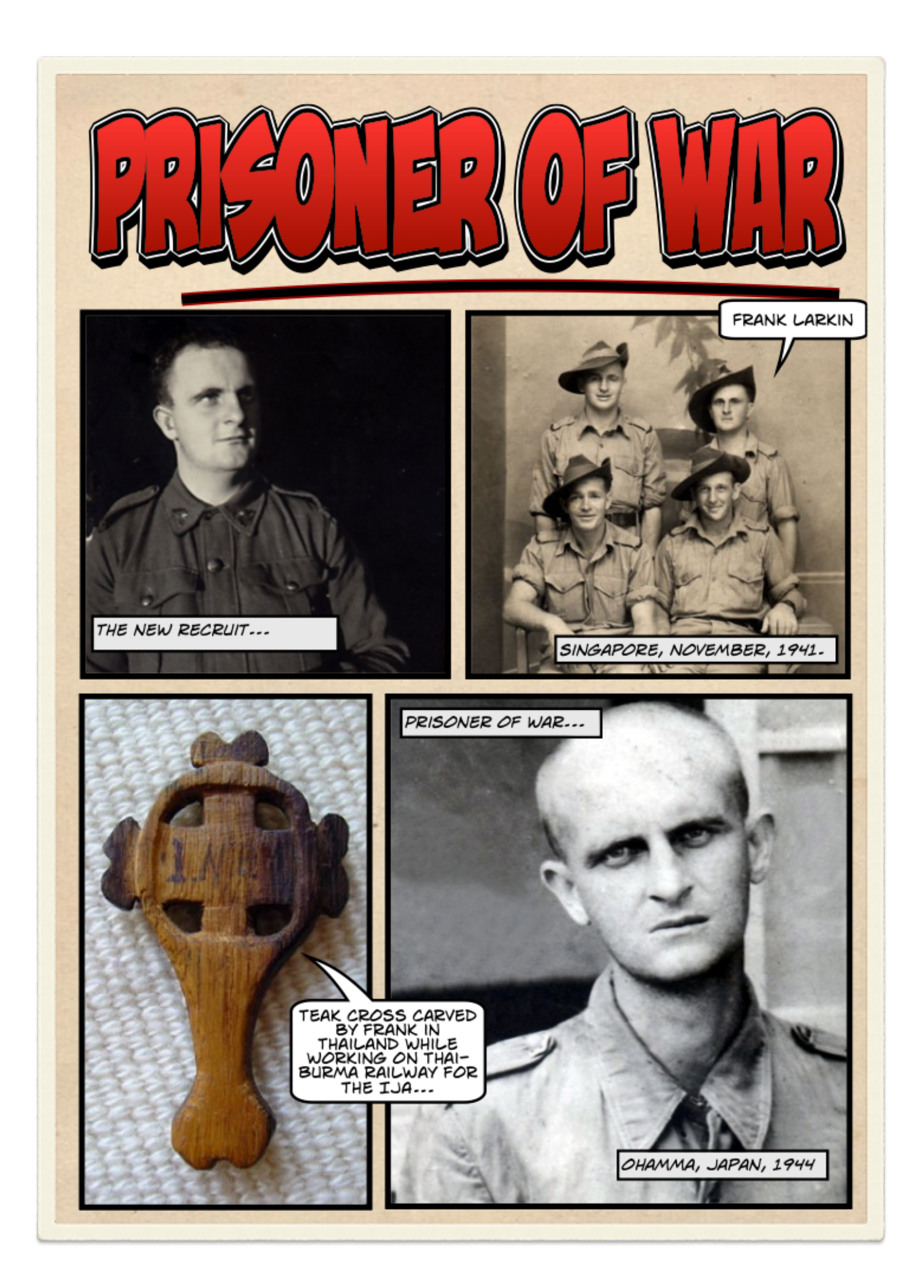

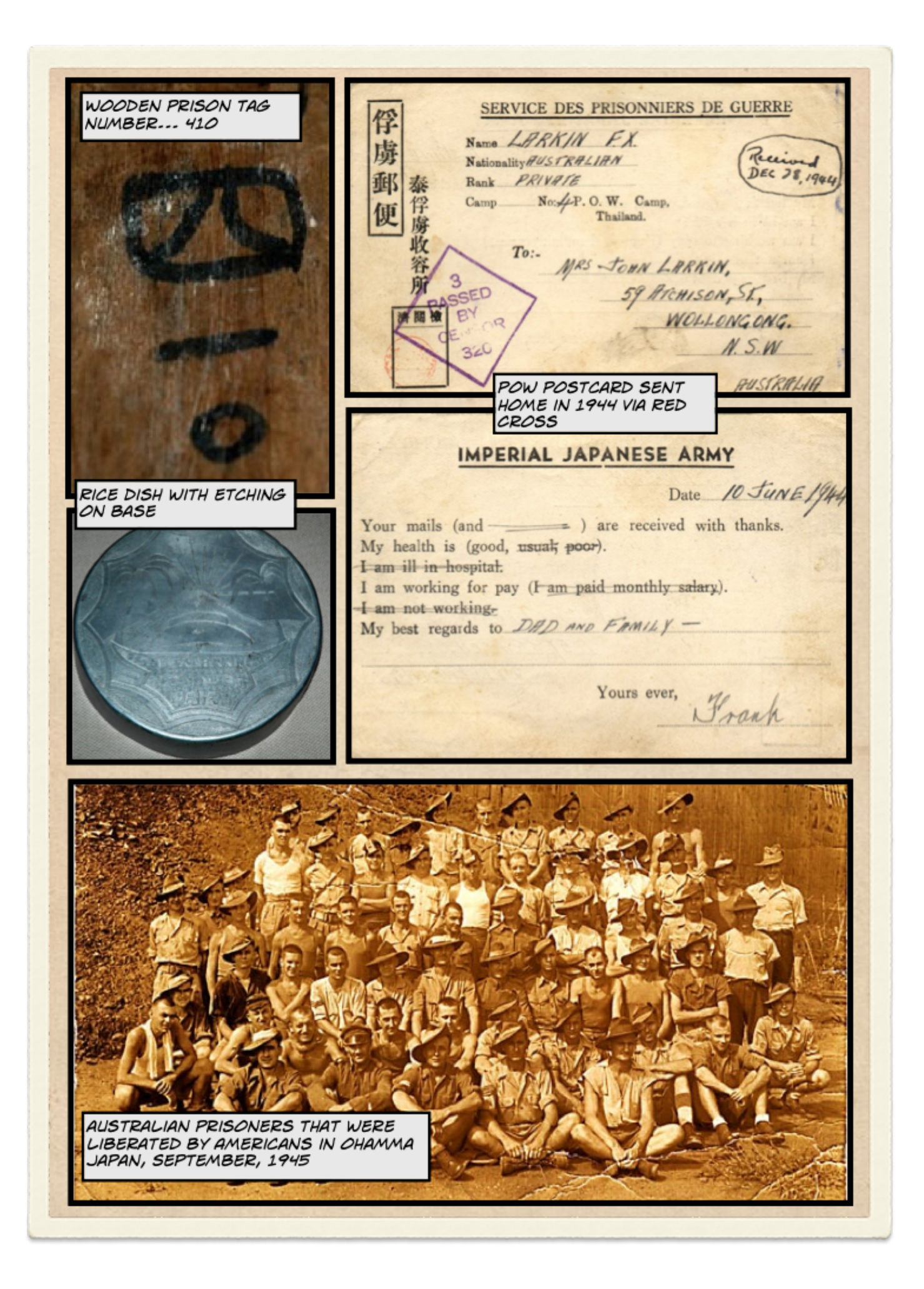

## **Key elements of the Comic Life application**

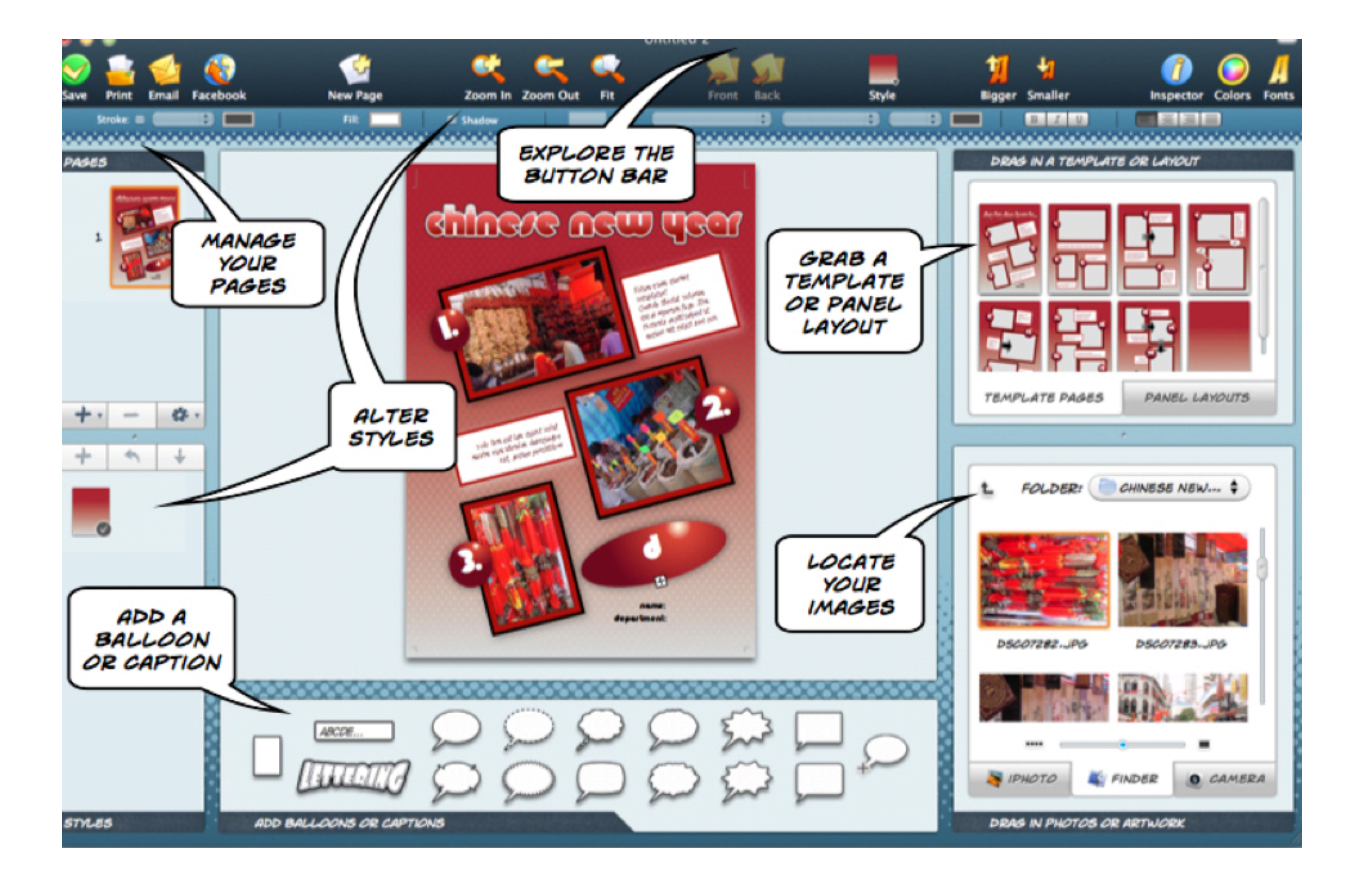

## **Template Chooser in Comic Life**

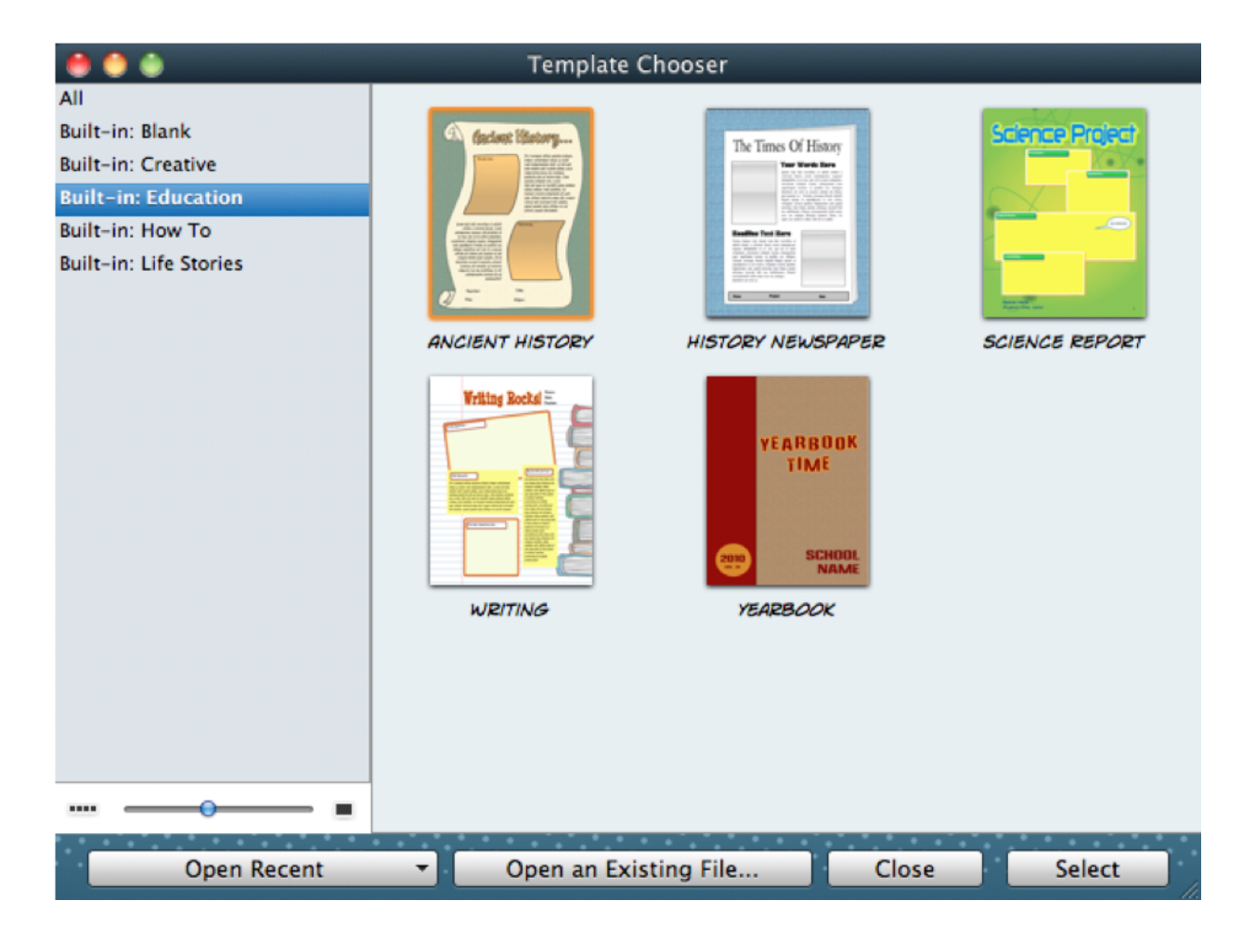

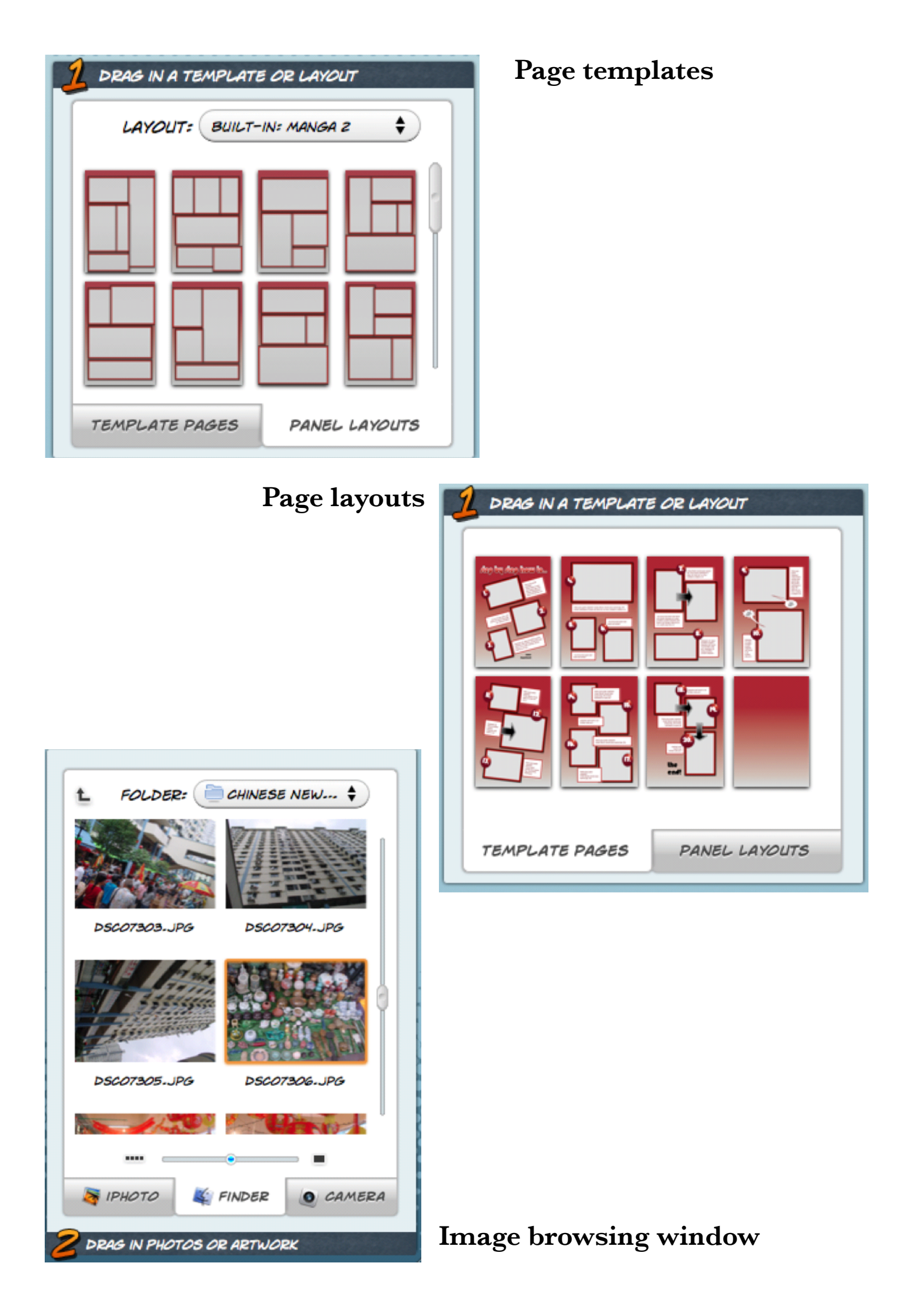